# **How to Play Quizizz**

**Hindi Gyaan Website Tutorial**

## Start on the Hindi Gyaan website, and click on the "Click Here to Play" button.

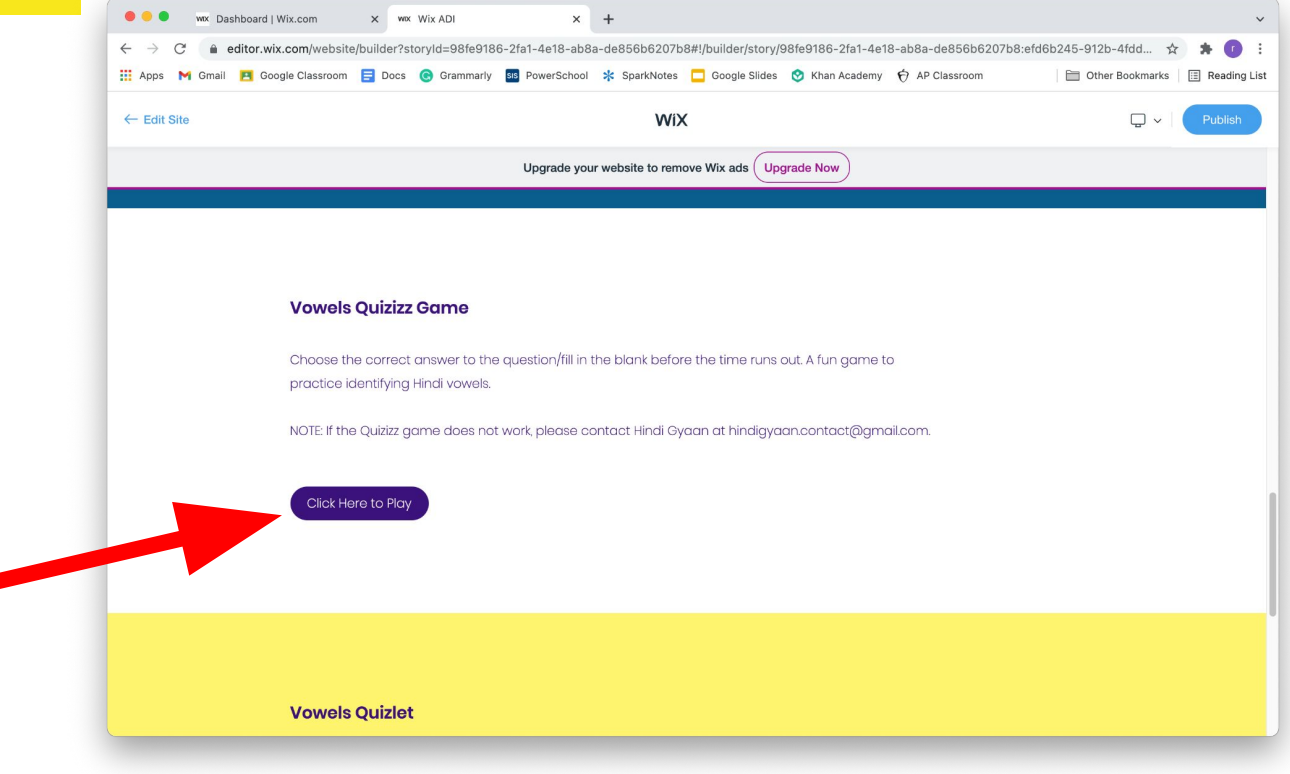

### Once you click the button, you will be taken to this page:

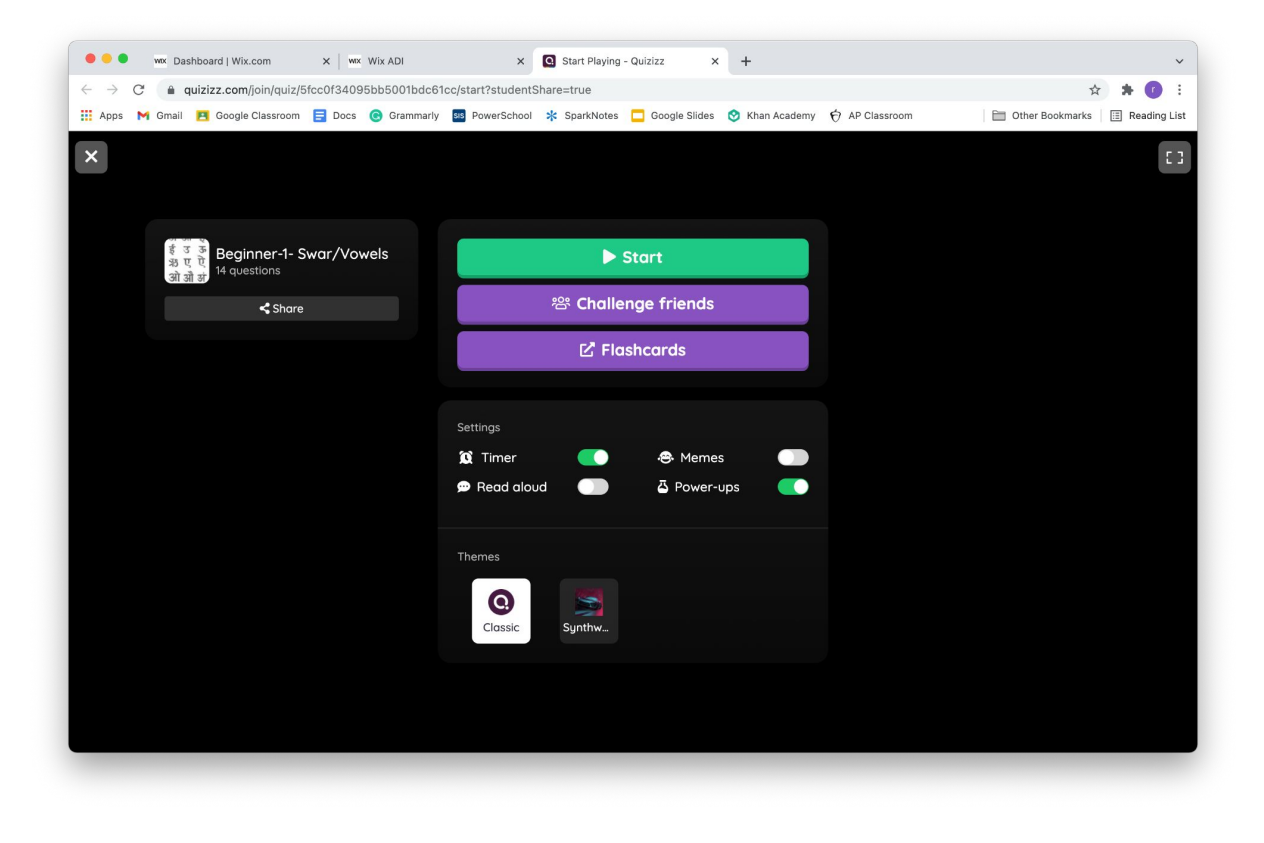

#### Click on the green "start" button to play the game.

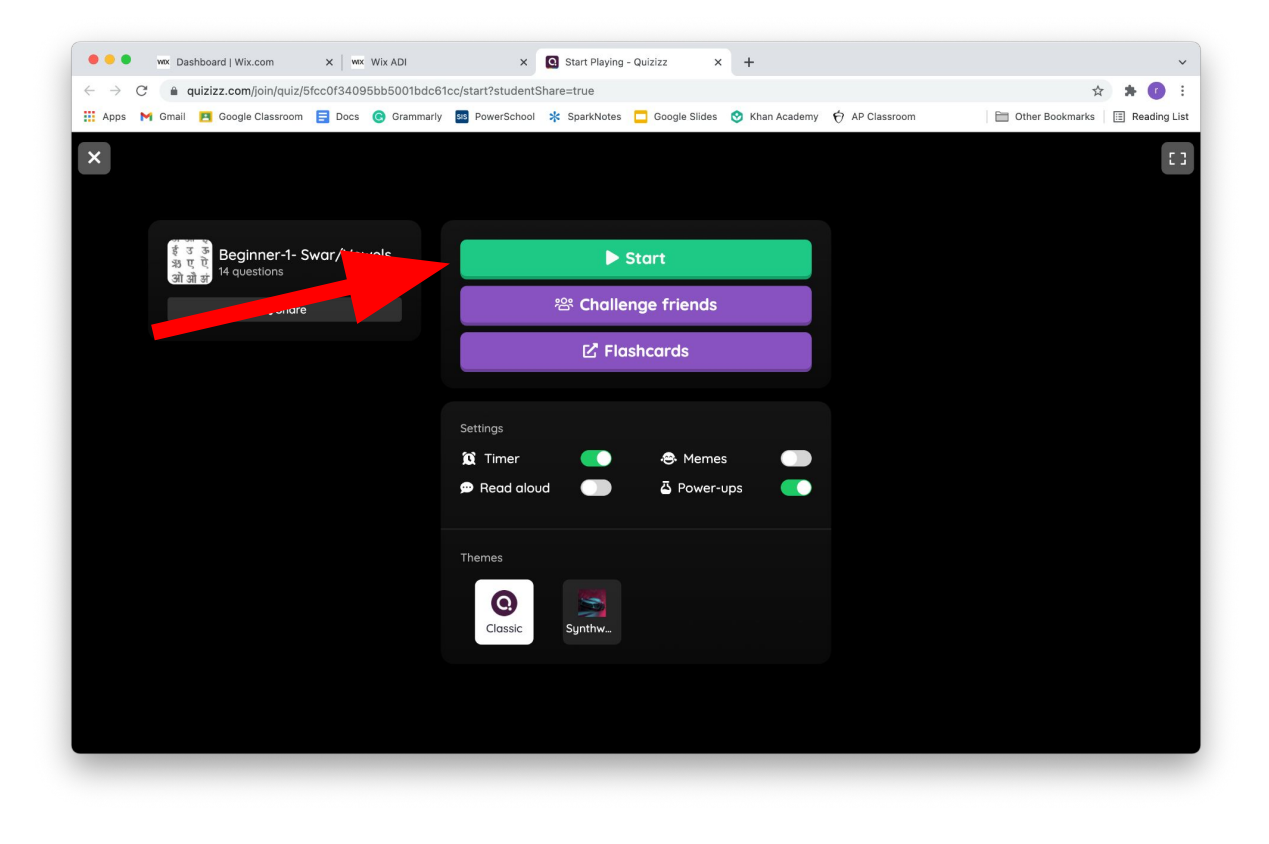

# To play the game, click on the answer choice that best answers the question. Click on any of the white buttons to answer the question.

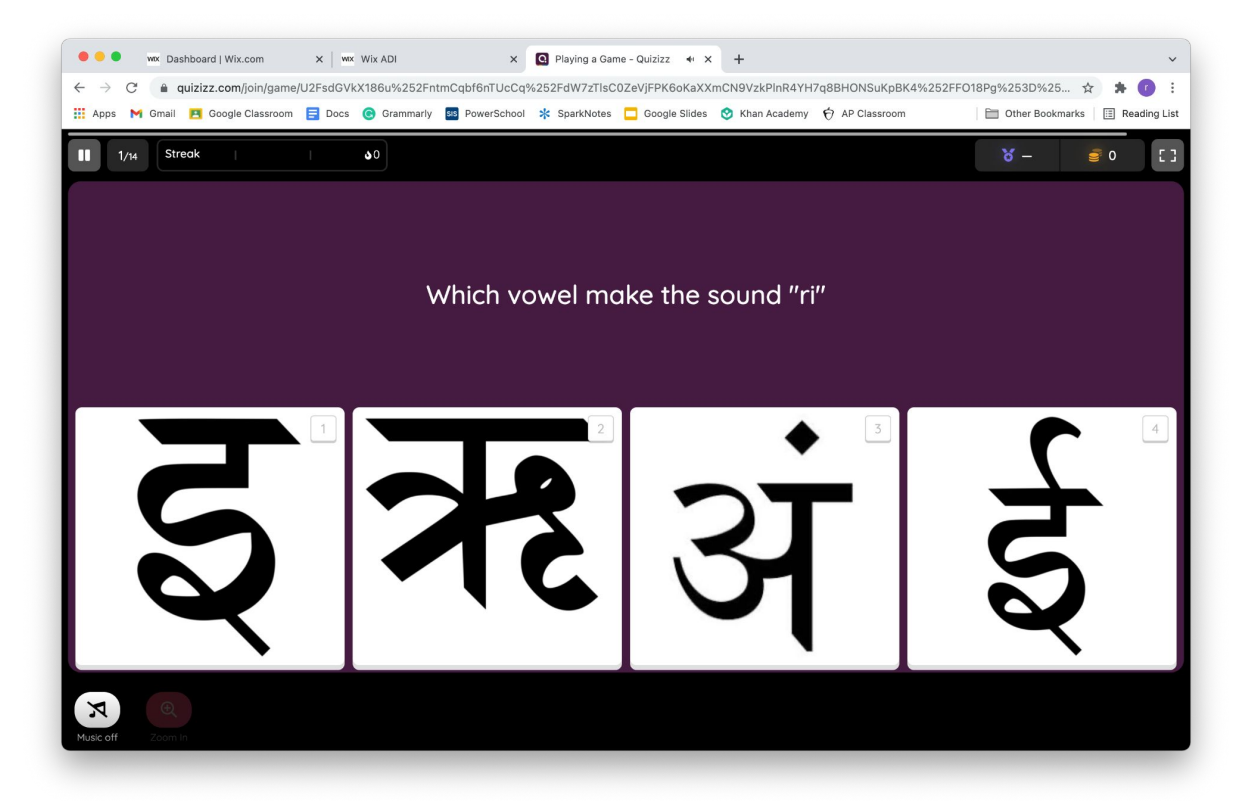

# If you answer the question correctly, the answer choice will turn green. If you answer the question incorrectly, the answer choice will turn red.

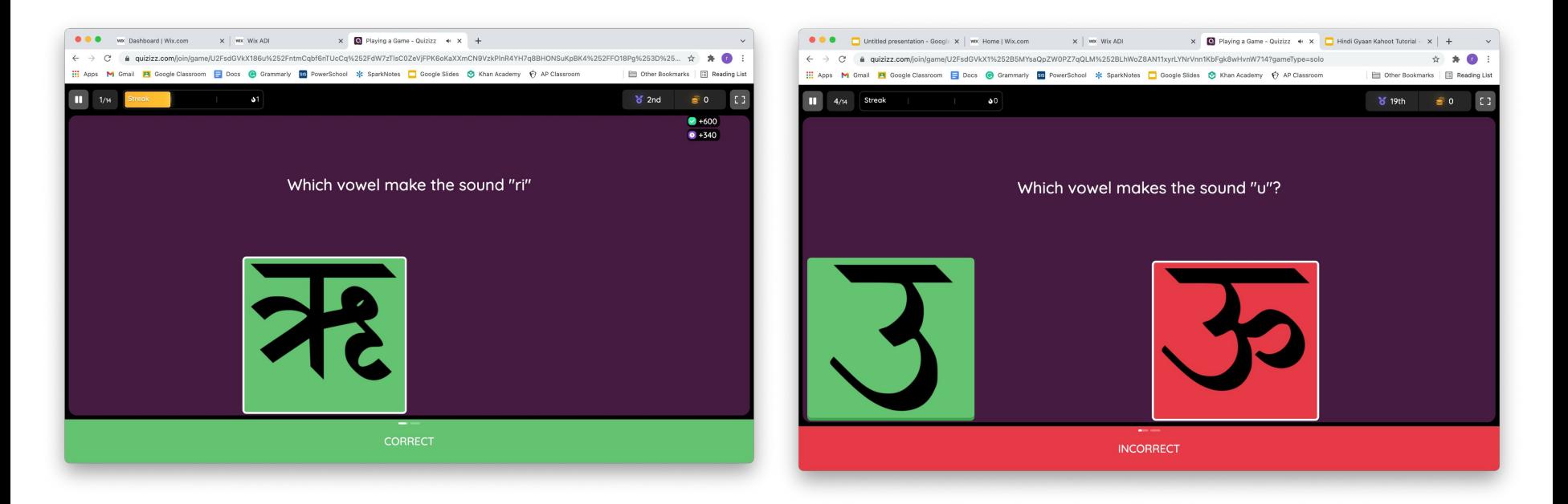

## Some questions will ask you to type in the answer. It is not upper/lower case sensitive.

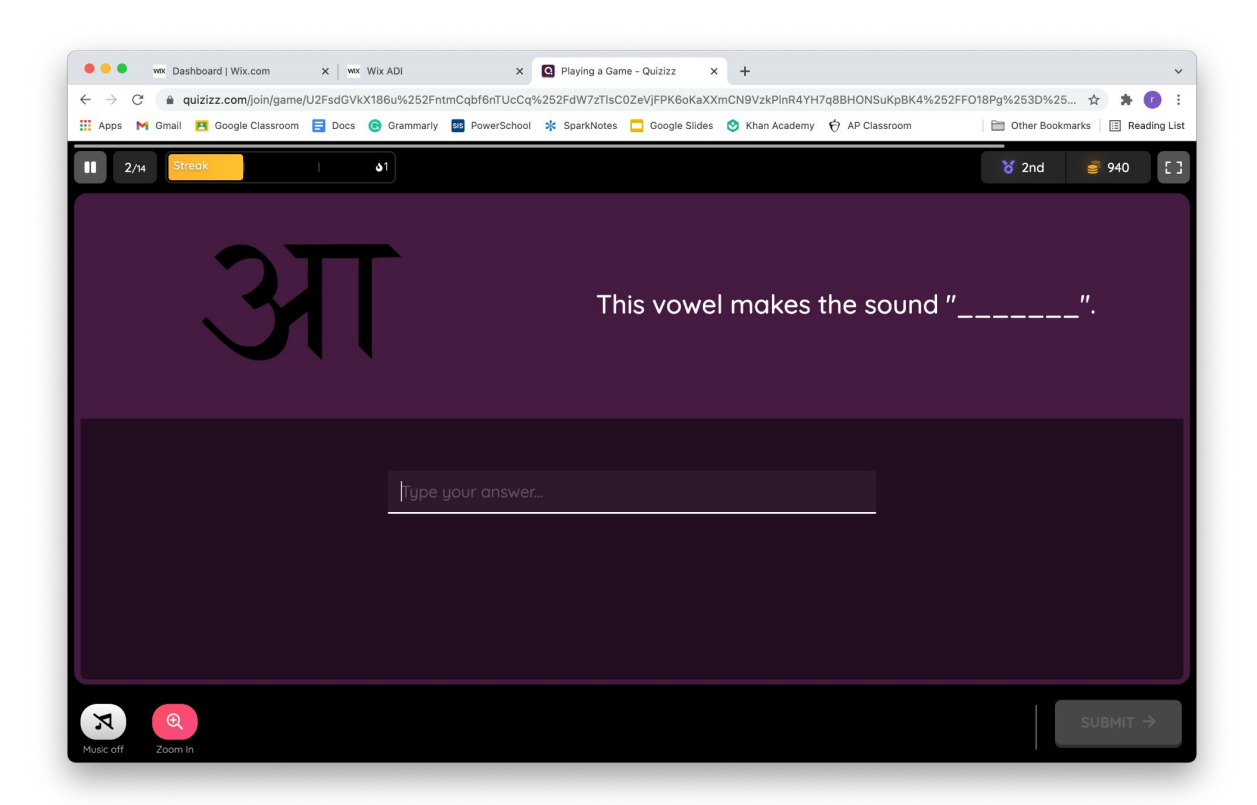

# **Have fun and thank you for playing with Hindi Gyaan!**